# 5

#### **Tips & Tools for Building Killer GUIs**

Joshua Marinacci & Chris Adamson

O'REILLY®

#### **SWING HACKS** Tips & Tools for Building Killer GUIs

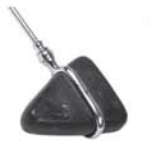

The Java programming language is largely associated with heavy-duty enterprise applications, running on a server in a frigid room somewhere in Montana. However, it was the desktop that birthed Java, and it's still on the desktop where

Java can really shine. With AWT, and now Swing, Java provides a wealth of client-side APIs for programming graphical user interfaces. However, it's not easy-or intuitive-to get Java, AWT, and Swing to perform at their best, and it's even trickier to emulate the glossy Look and Feel of interactive web sites and operating systems like Windows XP and Mac OS X.

*Swing Hacks* helps Java developers move beyond the basics of Swing and make desktop applications come to life. If you're a Java developer looking to build enterprise applications with a first-class Look and Feel, Swing is definitely one skill you need to master. And hacking Swing is more than just using the APIs as they were intended; it's about the interesting things you learn over the years—creative, original, even weird hacks—the things that make you say, "I didn't know you could even do that with Swing!"

You'll learn how to:

- Filter list controls on the fly, responding to users' typing and input  $\bullet$
- Add drag-and-drop support to your list and combo boxes ۰
- Animate transitions between graphical components and create dynamic  $\bullet$ tabbed interfaces
- Control everything from the mouse pointer to the cursor to the lights  $\bullet$ on the user's keyboard
- Build layers in Swing, overlap components, and hack the "glass pane"- $\bullet$ opening up unprecedented levels of flexibility in the Swing interface

With its profusion of tips and tricks, *Swing Hacks* isn't just for the developer who wants to build a better user interface. It's also ideally suited for clientside Java developers who want to deliver polished applications, enthusiasts who want to push Java client application boundaries, and coders who want to bring powerful techniques to their own applications.

#### Got a Hack? Go to: hacks.oreilly.com

**US \$29.95 CAN \$41.95** ISBN: 978-0-596-00907-6 52995 780596 009076

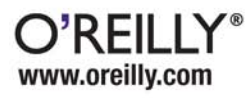

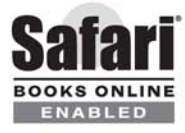

## **SWING** HACKS.

#### Other Java<sup>™</sup> resources from O'Reilly

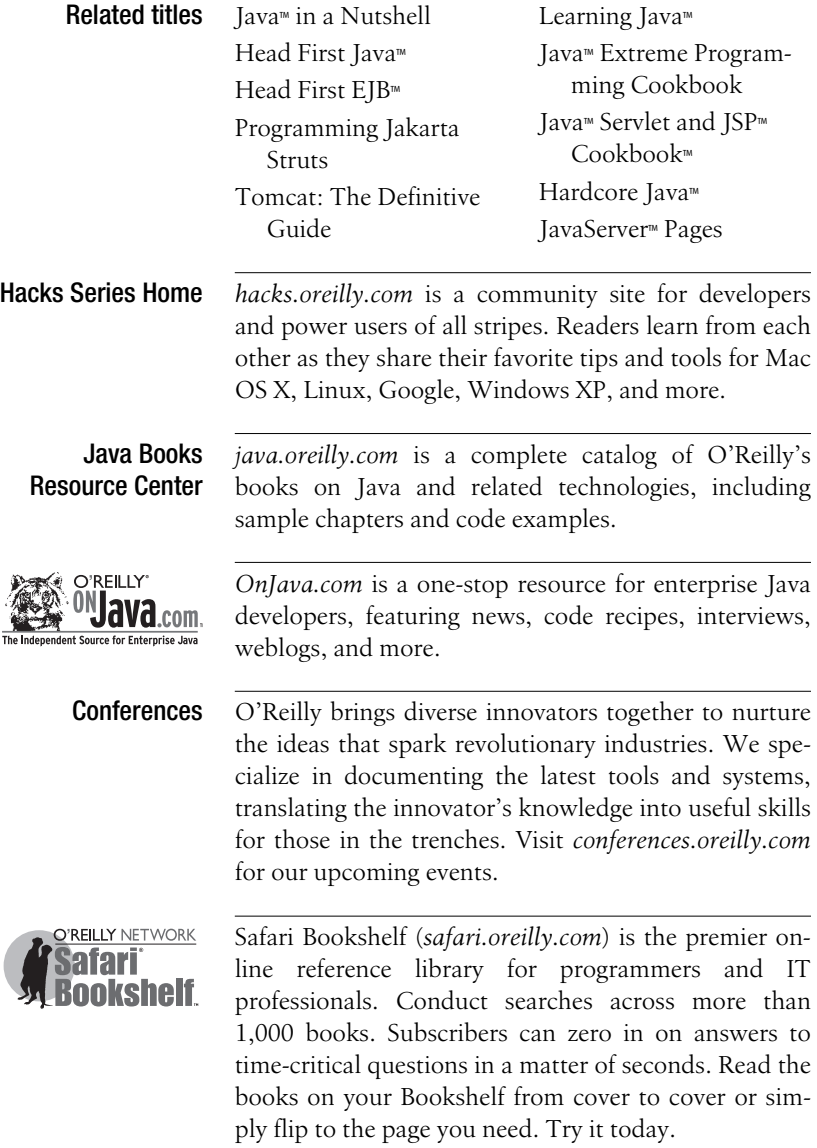

## **SWING HACKS** TM

#### *Joshua Marinacci and Chris Adamson*

 $O'$ RFII I $Y^{\circ}$ Beijing **•** Cambridge **•** Farnham **•** Köln **•** Paris **•** Sebastopol **•** Taipei **•** Tokyo

#### **Swing Hacks**™

by Joshua Marinacci and Chris Adamson

Copyright © 2005 O'Reilly Media, Inc. All rights reserved. Printed in the United States of America.

Published by O'Reilly Media, Inc., 1005 Gravenstein Highway North, Sebastopol, CA 95472.

O'Reilly books may be purchased for educational, business, or sales promotional use. Online editions are also available for most titles (*safari.oreilly.com*). For more information, contact our corporate/institutional sales department: (800) 998-9938 or *corporate@oreilly.com*.

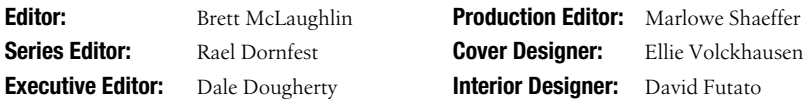

#### **Printing History:**

June 2005: First Edition.

Nutshell Handbook, the Nutshell Handbook logo, and the O'Reilly logo are registered trademarks of O'Reilly Media, Inc. The *Hacks* series designations, *Swing Hacks*, the image of a reflex mallet, and related trade dress are trademarks of O'Reilly Media, Inc.

Java™ and all Java-based trademarks and logos are trademarks or registered trademarks of Sun Microsystems, Inc., in the United States and other countries. O'Reilly Media, Inc. is independent of Sun Microsystems, Inc.

Many of the designations used by manufacturers and sellers to distinguish their products are claimed as trademarks. Where those designations appear in this book, and O'Reilly Media, Inc. was aware of a trademark claim, the designations have been printed in caps or initial caps.

While every precaution has been taken in the preparation of this book, the publisher and authors assume no responsibility for errors or omissions, or for damages resulting from the use of the information contained herein.

*Small print:* The technologies discussed in this publication, the limitations on these technologies that technology and content owners seek to impose, and the laws actually limiting the use of these technologies are constantly changing. Thus, some of the hacks described in this publication may not work, may cause unintended harm to systems on which they are used, or may not be consistent with applicable user agreements. Your use of these hacks is at your own risk, and O'Reilly Media, Inc. disclaims responsibility for any damage or expense resulting from their use. In any event, you should take care that your use of these hacks does not violate any applicable laws, including copyright laws.

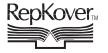

This book uses RepKover™ , a durable and flexible lay-flat binding.

ISBN-10: 0-596-00907-0 ISBN-13: 978-0-596-00907-6 [4/07]  $[M]$ 

#### **Contents**

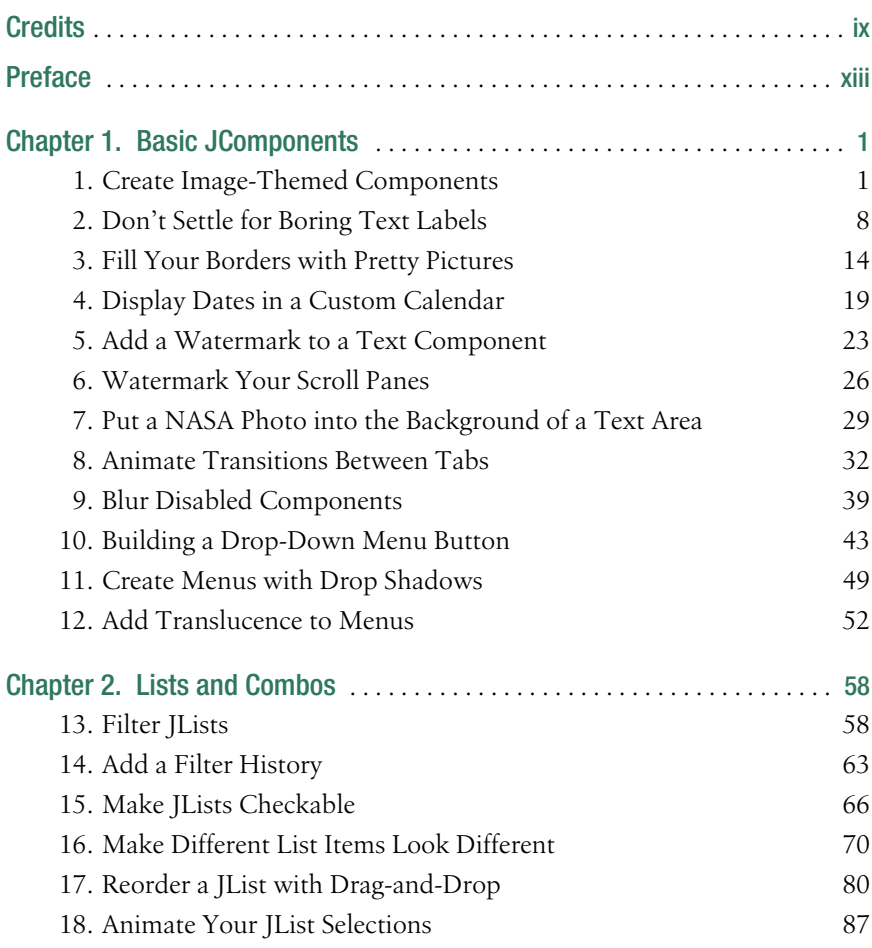

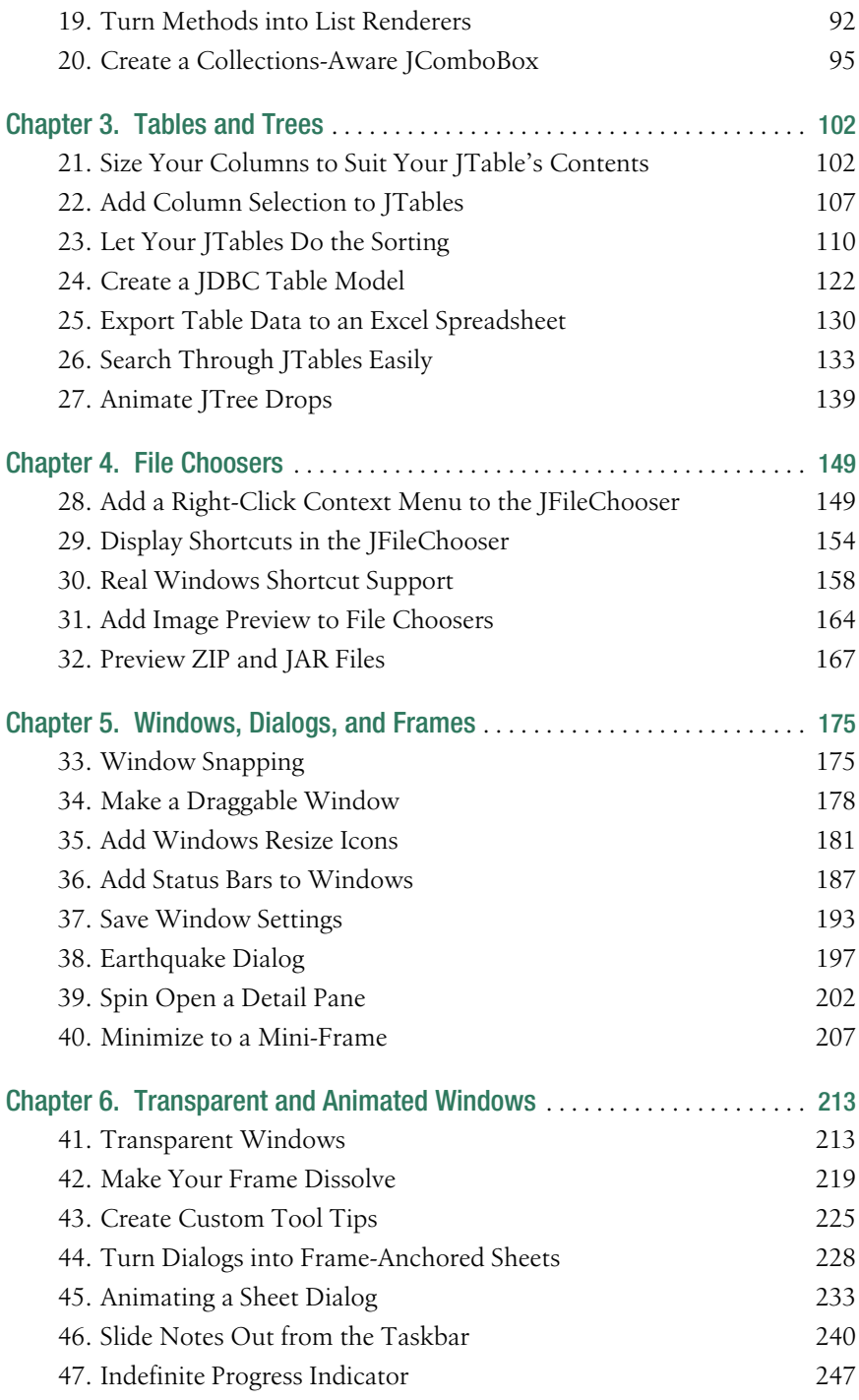

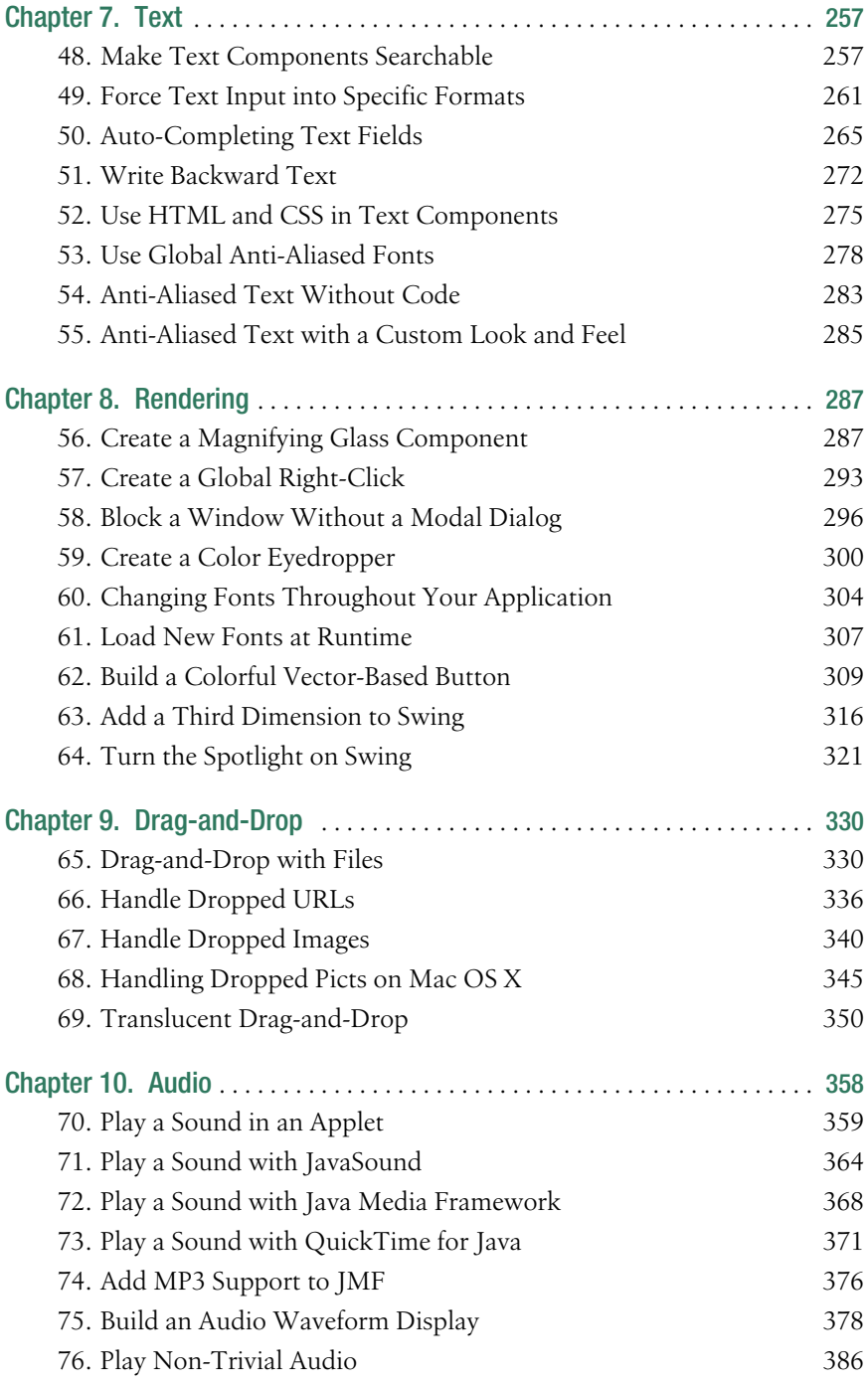

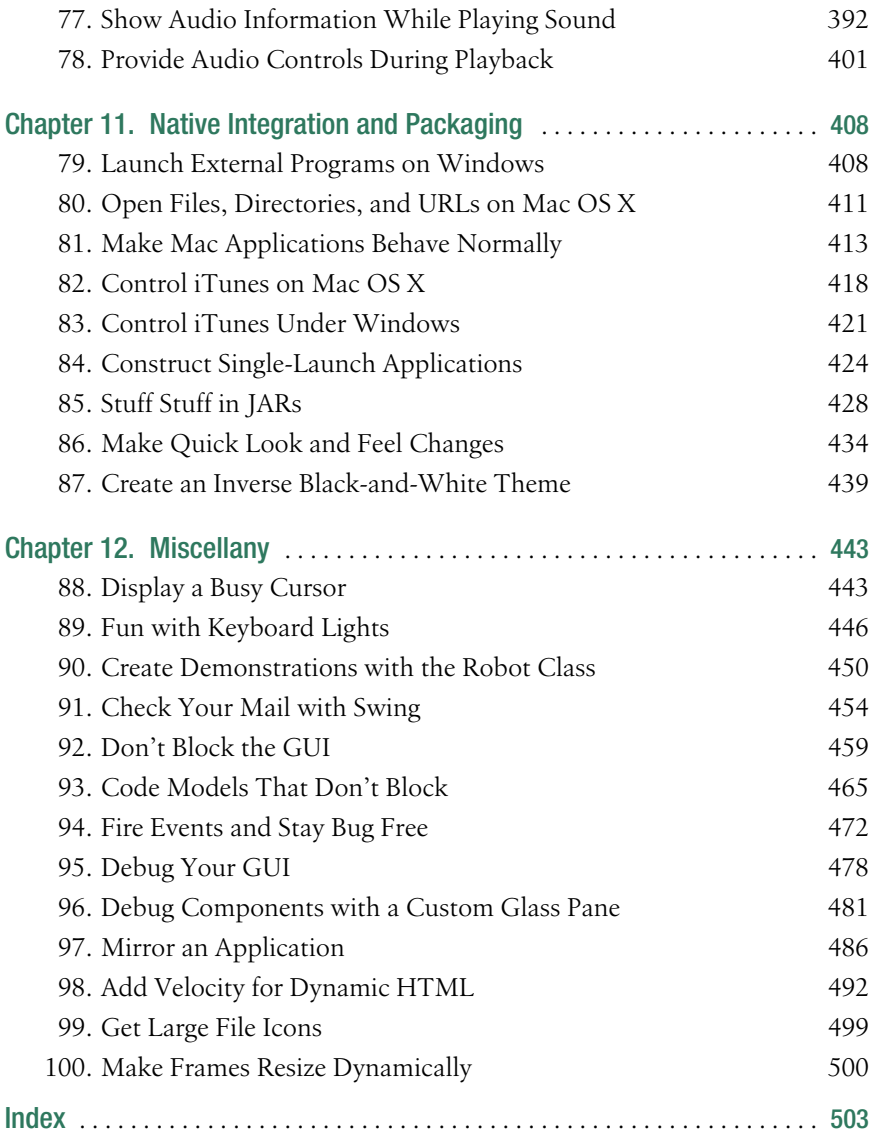

#### **Credits**

#### **About the Authors**

Joshua Marinacci started playing with Java in the summer of '95 at the request of his favorite TA and has never looked back. Since then he has built all manner of Java software for clients ranging from large Fortune 500 companies to small Internet startups. He quickly discovered his passion for user interfaces and client software, building a reputation in the desktop Java world and finally joining the Swing Team at Sun in the spring of 2005. In his spare time, Joshua writes articles and weblogs for Java.net while contributing to the JDIC, JDNC, and WinLAF open source projects. He also heads up Flying Saucer, an open source, all-Java XHTML renderer. This is his first book, but hopefully not his last. He lives in historic East Atlanta with his girlfriend Kim and their yellow labrador Eliza.

Chris Adamson is the Editor of O'Reilly's ONJava site and the Associate Online Editor for Java.net, a collaboration of O'Reilly, Sun Microsystems, and CollabNet. He also writes about Java and Mac topics online and speaks at conferences such as ADHOC/MacHack and the O'Reilly Mac OS X Conference. He develops media applications under the guise of his consulting company, Subsequently  $\&$  Furthermore, Inc. He has an M.A. in Telecommunications from Michigan State University and a B.A. in English and B.S. in Symbolic Systems from Stanford University. He lives in Atlanta with his wife, Kelly, and their children, Keagan and Quinn, and he has thus far managed to own seven and a half Macs.

#### **Contributors**

Swing is big enough that surely everyone who works with it takes away some new ideas for how to hack it. Our contributors helped flesh this book out with hacks that blew us away and that we're sure you'll like, too.

- Romain Guy is a French student currently working as an intern with the Swing Team at Sun Microsystems in California. He discovered Java in 1998 and contributed to the Open Source/Free Software community with Jext, a Java source code editor he developed over five years. He is also a freelance journalist for *Login:*, a French computing magazine. Never short for ideas, he also wrote for *Javalobby*, the Java developer's journal, and a couple of French magazines. Romain seeks for other experiences whenever he can: he works as a translator for O'Reilly France, he taught Java in a French university, he fulfilled several missions as a freelance Java developer, and he even worked as a video game programmer. Today, Romain focuses on UI design and humane interaction. He shares his work on his weblog: *www.jroller.com/page/gfx*.
- Jonathan Simon is a comprehensive client-side expert, designing and developing mission-critical financial trading clients for Wall Street investment banks. This requires a fluid combination of business and task analysis and interaction design with the intricacies of Java richclient development to create content rich, ergonomic trading applications. He has written extensively about his experiences for Java.net, IBM DeveloperWorks, JavaWorld, and Addison Wesley. An avid percussionist, composer, and electronic musician, Jonathan also develops music software in Java. He is especially interested in interaction design and data visualization.

#### **Acknowledgments**

#### Joshua

This book has gone faster that I ever imagined, from original concept to final draft in less than a year. Writing *Swing Hacks* was harder than I ever thought, giving me great respect for those who write complete novels. I have had the utmost fun, however, and wouldn't trade the experience for the world.

I would first like to thank Kimi, my loving partner who convinced me to pursue writing as a serious endeavor. She has always believed that I could be more than just a contract coder. I couldn't have done it without you, Sweetie.

Many thanks to my family and friends who always said that I was never living up to my potential. Thank you for raising, loving, and teaching me. I promise to live up to my potential now, starting next week.

Thanks to the great team at O'Reilly, especially Brett, who tirelessly read through my drafts, dotted the *t*s, crossed the *i*s, and made my prose readable.

Thanks go out to the readers of Java.net and Daniel Steinberg, my Java.net editor, who have always provided encouragement, feedback, and constructive criticism. Without the Java community's ecology of code and fresh ideas, this book wouldn't have been possible.

Special thanks to Jonathan and Romain who gave us the boost we needed to get the book finished. They've put in some great stuff. *I've* even learned a few things.

Extra special thanks to Chris who believed from the start that this was a great idea for a book. He guided me through the proposal process, shaped our draft, and always kept the book on track. Maybe we can finally get that Okama GameSphere.

And, finally, my unending thanks to all of the Swing Team developers who put in 10 years of blood and sweat, making Swing the powerful toolkit it is today. I hope we can keep pushing it forward.

#### Chris

Credit for this book needs to begin with Joshua—I'm still tempted to type "Joshy" because that's his username everywhere—who started this book as an informal series on his popular Java.net weblog and had the wherewithal to push through a book proposal.

Also, all the really cool hacks are his. But I think that's what everyone involved with this book has been saying when they read what the others have contributed.

And speaking of them, thanks also to our contributors, Romain and Jonathan, who came in at just the right time to get this book over the hump and make it real. Their inventiveness and responsiveness helped us pull through.

Thanks to Brett McLaughlin, who was on the receiving end of a pretty wild brain-dump, with two authors and two contributors going on wildly different tangents. He helped shape this book into something readable and fun.

Lots of other people in O'Reilly production will handle this book after I finish writing this acknowledgment, and I thank them in advance for everything they do.

And, of course, thanks to Kelly and Keagan for holding down the fort at home while daddy was in the office working on this book. Quinn also contributed, sleeping on my lap while I banged out parts of Chapters 10 and 11.

Obligatory O'Reilly tune check: this time it was Delgados, The Tubes, Green Day, L'Arc~en~Ciel, David Bowie, Frank Zappa, Puffy AmiYumi, Little Feat, the *Gundam Wing Endless Waltz* soundtrack and the *Armitage's Dimension* stream.

#### **Preface**

Hi, welcome to *Swing Hacks*! This book is a reference, but not a complete reference of the Swing API. We already have that. It's called *Java Swing*, is published by O'Reilly, and weighs in at over 1,200 pages. It's available for purchase at fine bookstores and Russian black market web sites everywhere. We're not saying that it isn't a great book. It's fantastic! We've owned many weathered copies over the years. The problem is…it's huge! This isn't really the book's fault: Swing *itself* is huge. I once saw an API diagram that took an entire 30-inch poster. Swing is powerful, but it takes a long time to explore fully, simply because it *is* so big*.* That's not what this book is about.

This book is a reference to the cool stuff. It's about the interesting things you learn over the years. The weird hacks that make you say, "I didn't know you could even *do* that!" After years of working with Swing, you start to learn what the API is good at and what it lacks. Some days you learn something that makes your life as a developer easier, a way to do something quicker than the standard route. That's what we put into this book. Some days you learn a workaround for a long-standing bug or a missing feature that you've been dying to have. We put that stuff in the book, too. Sometimes it's something fun—an interesting API that makes us think, "Well, if we were *evil* what could we do with it?" This is usually followed by the pinkie up to the mouth and cackling that can be heard outside our underground lair. After much consultation with lawyers and gods, we slipped some of these into the book, too.

#### **Why Swing Hacks?**

The term *hacking* has a bad reputation in the press. They use it to refer to people who break into systems or wreak havoc with computers as their weapon. Among people who write code, though, the term *hack* refers to a quick-and-dirty solution to a problem, or a clever way to get something done. And the term *hacker* is taken very much as a compliment, referring to someone as being *creative*, having the technical chops to get things done. The Hacks series is an attempt to reclaim the word, document the good ways people are hacking, and pass the hacker ethic of creative participation on to the uninitiated. Seeing how others approach systems and problems is often the quickest way to learn about a new technology.

In the short term, we hope this book will show you how to do fun things that will enhance your own applications directly. Some are visual enhancements to make your software look better. Some are functional improvements to make your software do something it couldn't do before. Some are even just plain silly, in print only to prove it could be done. Whatever your interest, we hope you will find both better ways of doing old things and learn something new about techniques you never even thought of.

In the long term, we hope this book will give you a small glimpse of the applications coming in the future. This year (2005) we hope will be a watershed year for Java on the desktop. Users are demanding more advanced user interfaces than the Web can provide, and Java is poised to provide them. New technology is streaming into the Java community at a blistering rate, and it gives application developers a whole new set of blocks to play with. This is important because we are going to need these new technologies.

New desktop software promises greater integration between the Web, external devices, and software sitting right on your desktop. RSS readers and iPods. iTunes and photo collaboration. Gaming on desktops, servers, and cell phones; *all at the same time*. This is the future of desktop software. Swing is just a small part of desktop Java, but we feel it is the focal point the place where desktop technology (AWT, Java2D, JavaSound), network technology (web services, XML, JXTA), and device technology (iPods, cell phones, TVs) all converge upon Java. Many of the hacks in this book are not strictly about Swing, but about using Swing to do cool things with the rest of the world. And it's more than just "cool"—animation is a powerful way to show a change in content or context, and sound can get the user's attention when he or she is away from the keyboard. These features are important parts of delivering user-centric, quality desktop applications.

#### **How to Use This Book**

You can read this book from cover to cover if you like, but each hack stands on its own, so feel free to browse and jump to the different sections that interest you most. If there's a prerequisite you need to know about, a crossreference will guide you to the right hack. The code all works (we tried it) but in case you can't get a hack to work, let us know at the book's web site: *http://www.oreilly.com/catalog/swinghks*. You can also download the book's code online, or contribute your own tips and tricks. If we collect enough new material, and this book sells more than 10 copies, then the publishers might let us make *Swing Hacks 2: The Endless Repaint*.

With few exceptions, the hacks in this book were written for Java 2 Standard Edition (J2SE), version 1.4, which you can get from *http://java.sun.com/ j2se/*. A few hacks depend on open source packages, which are freely downloadable from their home pages, as described in the hack itself. The only exceptions are two hacks that use QuickTime for Java—this is freely available from Apple (and installed by default on Mac OS X), but it is proprietary and available for Mac and Windows only.

Because this is a book about Swing, the program listings will be using the classes from the Swing and AWT packages, so we've skipped import javax. swing.\* and import java.awt.\* statements for space. You can also assume that any listing involving event handling will import java.awt.event.\* and probably import javax.swing.event.\* as well. Java2D hacks implicitly import java.awt.image.\*. In short, we'll include import statements only when a hack involves non-core, and/or non-obvious imports, like the hacks that use JDBC, Lucene, Velocity, QuickTime for Java, etc.

#### **How This Book Is Organized**

The book is divided into several chapters, organized by subject:

Chapter 1, *Basic JComponents*

Here you'll find simple hacks for the basic components like labels, buttons, and text fields. This chapter contains a lot of bang for the buck, and it illustrates some of the techniques that we will explore more fully later on. From fancy JLabels to translucent menus, this is a great place to start.

Chapter 2, *Lists and Combos*

This chapter features complicated Swing components that are used everywhere. Bend them to your will! Make them look good with polymorphic renderers and animated selections. Make them perform well with filtering and Collections support.

Chapter 3, *Tables and Trees*

This chapter revelas the secrets of these mystic components—from Excel exporting to proper JTree drop targets. Make the JTree and JTable dance.

Chapter 4, *File Choosers*

One of Swing's most maligned components, the JFileChooser, actually has a lot of power hiding inside some murky APIs. This chapter will let you use custom icons, detect Windows shortcuts, and even navigate ZIP files.

Chapter 5, *Windows, Dialogs, and Frames*

This is where the fun begins. Every application needs a container, so why not make it pretty and powerful? Make your windows drag and snap. Build custom windows like the earthquake login and spin open dialog. You can even save your window settings automatically with almost no code changes.

Chapter 6, *Transparent and Animated Windows*

If you went through the previous chapter and still want more, then this chapter is for you. We push windows to the limit with transparency, animations, slide-in OS X stylesheets, and some of the coolest special effects you've ever seen.

Chapter 7, *Text*

Text components seem boring, but there's a lot of power hiding in there. This chapter will show you how to do regular expression searching, dot completion, backward text, and even three different ways to give your application the bright sheen of anti-aliasing.

Chapter 8, *Rendering*

This chapter has the meat of the graphics hacks. Custom fonts, a magnifying glass, vector buttons, and even some work with Java3D. We've got some great things to make your application pop.

Chapter 9, *Drag-and-Drop*

When your users want two pieces of software to work together the first thing they want to do is drag-and-drop data from their other programs to yours. This chapter covers how to do robust and attractive drag-anddrop entirely within Java.

Chapter 10, *Audio*

What would be a cool modern application without some media support? This chapter covers four different ways to play sound, how to display waveforms, and how to embed MP3 support in your own programs.

Chapter 11, *Native Integration and Packaging*

The best software works well with the native operating system. Here you'll learn how to launch web browsers, hack the Windows registry, customize your program for specific platforms, and even control iTunes.

#### Chapter 12, *Miscellany*

This chapter offers a grab bag of things that didn't fit anywhere else, but were too cool not to include. Animated cursors, better threading, flashing the keyboard lights, and a bunch of quick one-liners to let you make the most of your busy day.

#### **Conventions Used in This Book**

The following is a list of the typographical conventions used in this book:

*Italics*

Used to indicate URLs, filenames, filename extensions, and directory/ folder names. A path in the filesystem will appear as */Developer/Applications*, for example.

Constant width

Used to show code examples, the contents of files, and console output, as well as the names of variables, commands, and other code excerpts.

#### **Constant width bold**

Used to highlight portions of code, typically new additions to old code.

*Constant width italic*

Used in code examples and tables to show sample text to be replaced with your own values.

#### Color

The second color is used to indicate a cross-reference within the text.

You should pay special attention to notes set apart from the text with the following icons:

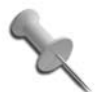

This is a tip, suggestion, or general note. It contains useful supplementary information about the topic at hand.

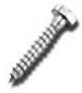

This is a warning or note of caution, often indicating that your money or your privacy might be at risk.

The thermometer icons, found next to each hack, indicate the relative complexity of the hack:

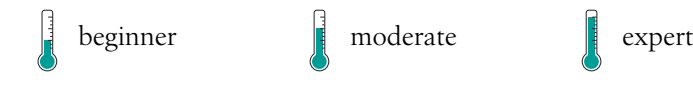

#### **Using Code Examples**

This book is here to help you get your job done. In general, you may use the code in this book in your programs and documentation. You do not need to contact us for permission unless you're reproducing a significant portion of the code. For example, writing a program that uses several chunks of code from this book does not require permission. Selling or distributing a CD-ROM of examples from O'Reilly books *does* require permission. Answering a question by citing this book and quoting example code does not require permission. Incorporating a significant amount of example code from this book into your product's documentation *does* require permission.

We appreciate, but do not require, attribution. An attribution usually includes the title, author, publisher, and ISBN. For example: "*Swing Hacks* by Joshua Marinacci and Chris Adamson. Copyright 2005 O'Reilly Media, Inc., 0-596-00907-0."

If you feel your use of code examples falls outside fair use or the permission given above, feel free to contact us at *permissions@oreilly.com*.

#### **How to Contact Us**

We have tested and verified the information in this book to the best of our ability, but you may find that features have changed (or even that we have made mistakes!). As a reader of this book, you can help us to improve future editions by sending us your feedback. Please let us know about any errors, inaccuracies, bugs, misleading or confusing statements, and typos that you find anywhere in this book.

Please also let us know what we can do to make this book more useful to you. We take your comments seriously and will try to incorporate reasonable suggestions into future editions. You can write to us at:

O'Reilly Media, Inc. 1005 Gravenstein Highway North Sebastopol, CA 95472 (800) 998-9938 (in the U.S. or Canada) (707) 829-0515 (international/local) (707) 829-0104 (fax)

To ask technical questions or to comment on the book, send email to:

*bookquestions@oreilly.com*

The web site for *Swing Hacks* lists examples, errata, and plans for future editions. You can find this page at:

*http://www.oreilly.com/catalog/swinghks*

For more information about this book and others, see the O'Reilly web site:

*http://www.oreilly.com*

#### **Got a Hack?**

To explore Hacks books online or to contribute a hack for future titles, visit:

*http://hacks.oreilly.com*

#### **Safari Enabled**

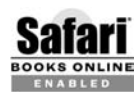

When you see a Safari® Enabled icon on the cover of your favorite technology book, that means the book is available **EDONS ONLINE** THROUGHT THROUGHT THROUGHT THROUGHT THROUGHT THROUGHT THROUGHT THROUGHT THROUGHT THROUGHT THROUGHT THROUGHT THROUGHT THROUGHT THROUGHT THROUGHT THROUGHT THROUGHT THROUGHT THROUGHT THROUGHT THROUGHT THROUGHT

Safari offers a solution that's better than e-books. It's a virtual library that lets you easily search thousands of top tech books, cut and paste code samples, download chapters, and find quick answers when you need the most accurate, current information. Try it for free at *http://safari.oreilly.com*.

#### **Basic JComponents** Hacks 1–12

Swing is a powerful toolkit, filled to the brim with complicated components, extension APIs, and large Model-View-Controller (MVC) systems. It can be quite daunting. The current edition of O'Reilly's *Java Swing* book now stretches over 1,200 pages! Swing now extends from the simplest JButton to the full Look and Feel API. I am still amazed at the power and flexibility of Swing, and quite aware of its complexity. Some of the more esoteric parts can take years to master. However, you don't need to go straight into the JTree or Look and Feel APIs just to do something cool. There are still a lot of fun things waiting in the standard components we don't always think about.

This chapter covers some of the basic components that every Swing developer uses: buttons, labels, menus, and the occasional scroll pane. From this base you will learn how to create image buttons, put watermarks into your text areas, and even build a new component or two. These are the components that seem boring, but with a little imagination, they can do a whole lot, and the techniques here lay the foundation for even more exciting hacks later in the book.

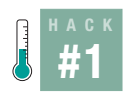

#### **Create Image-Themed Components**

This hack shows how to use Swing's built-in image support to create a completely custom image-based user interface.

Most Swing applications get their look from a Look and Feel (L&F)—either a standard one provided by the VM or a custom one. L&Fs are a whole lot of work to build and still aren't completely custom. You can redefine a button to look like red stoplights, but then all buttons throughout your application will look like red stoplights. Sometimes all you really want is a look built entirely out of images, much like image-based web navigation.

#### #1 Create Image-Themed Components

To give you an idea of where this hack is going, Figure 1-1 shows our target: a frame with a panel containing a label, a button, and a checkbox. The panel, label, and button will be completely drawn with images, using none of the standard L&F. The checkbox will be a standard checkbox, but it should be transparent to fit in with the image background.

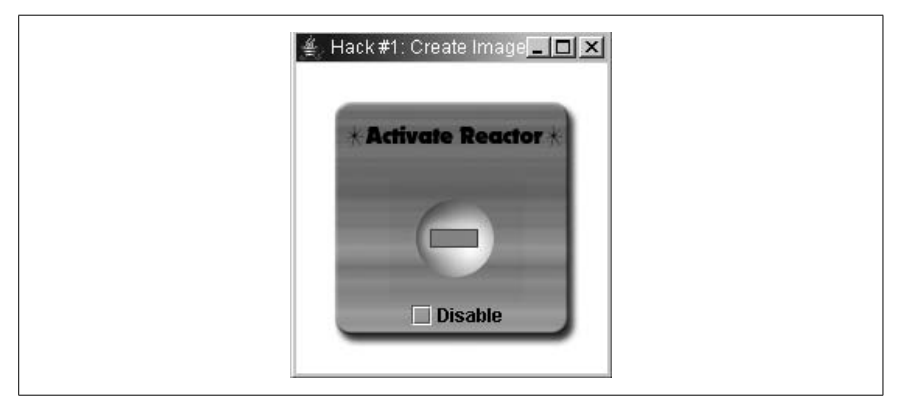

*Figure 1-1. A component rendered with images*

The first step toward image nirvana is the background. Because this type of component is quite reusable, I built a subclass of JPanel called ImagePanel, shown in Example 1-1.

```
Example 1-1. A Custom subclass of JPanel
```

```
public class ImagePanel extends JPanel {
     private Image img;
     public ImagePanel(Image img) {
        this.img = img;
         Dimension size = new Dimension(img.getWidth(null),
                                          img.getHeight(null));
         setSize(size);
         setPreferredSize(size);
         setMinimumSize(size);
         setMaximumSize(size);
         setLayout(null);
     }
}
```
The constructor takes the image to draw and saves it for later use in the img variable. Then it calls setSize( ) and setPreferredSize( ) with the size of the image. This ensures that the panel will be the size of the image exactly. I had

**HACK** 

to set the preferred, maximum, and minimum sizes as well—this is because the panel's parent and children may not be using absolute layouts.

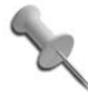

*Absolute layout* means that there is no layout manager to position the components appropriately (which can be set by calling setLayout(null)).

In this case, the explicit size and position will be used (via setSize( ) and setLocation( )). When a layout manager *is* set, the preferred, minimum, and maximum sizes may be used. To cover all of the bases, simply set all four values to the image size.

Now that the panel is sized appropriately, you can paint the image by overriding paintComponent( ):

```
public void paintComponent(Graphics g) {
     g.drawImage(img,0,0,null);
}
```
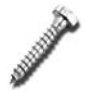

It's important to override paintComponent( ) instead of paint( ), or else the child components won't get drawn.

To test it, Example 1-2 uses an ImagePanel and the usual JFrame.

*Example 1-2. Testing out image-based panels*

```
public class ImageTest {
     public static void main(String[] args) {
         ImagePanel panel = new ImagePanel(new
             ImageIcon("images/background.png").getImage( ));
         JFrame frame = new JFrame("Hack #1: Create Image-Themed Components");
         frame.getContentPane( ).add(panel);
         frame.pack( );
         frame.setVisible(true);
     }
}
```
When run, the ImageTest program looks like Figure 1-2.

Now that the background is done, it's time to focus on the label, Activate Reactor. This is just a static image that sits at a certain position on the background. You could use another ImagePanel, but since the Activate Reactor text is logically a JLabel, you can just create an ImageLabel subclass, as shown in Example 1-3.

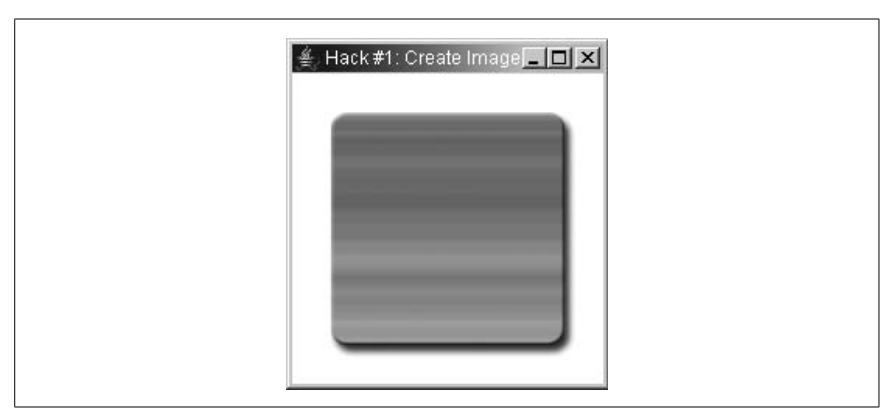

*Figure 1-2. Background only*

*Example 1-3. An image-based label*

```
public class ImageLabel extends JLabel {
     public ImageLabel(ImageIcon icon) {
```

```
 setSize(icon.getImage( ).getWidth(null),
                  icon.getImage( ).getHeight(null));
         setIcon(icon);
         setIconTextGap(0);
         setBorder(null);
         setText(null);
         setOpaque(false);
     }
}
```
As with the ImagePanel, set the size of the label to match the size of the image. The rest of the sizing isn't needed because the JLabel will take care of that itself. Next, set the icon to your image, which lets the JLabel take care of the image drawing. Setting the icon text gap to zero and the border and text to null will remove any extra space around my image, resulting in a perfect mesh with the background. The final setOpaque(false) tells the label not to draw its own background. If your image fills the label then this won't matter, but if the image has transparent areas (as PNG files often do), then this will let the background shine through the transparent parts.

Add this code to ImageTest's main( ) method:

```
ImageLabel label = new ImageLabel(new ImageIcon("images/reactor.png"));
label.setLocation(29,37);
panel.add(label);
```
**HACK** 

The result is shown in Figure 1-3.

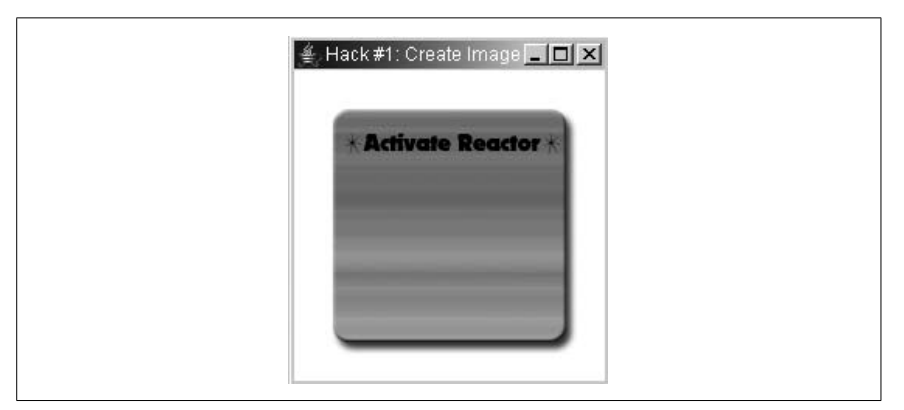

*Figure 1-3. A custom JLabel*

Next comes the button. Because buttons have rollovers and states, they are a bit trickier. Again, start with a JButton subclass, as in Example 1-4.

```
Example 1-4. Creating an image-based button
```

```
public class ImageButton extends JButton {
     public ImageButton(ImageIcon icon) {
         setSize(icon.getImage( ).getWidth(null),
                 icon.getImage( ).getHeight(null));
         setIcon(icon);
        setMargin(new Insets(0,0,0,0));
         setIconTextGap(0);
         setBorderPainted(false);
         setBorder(null);
         setText(null);
     }
}
```
The code is almost the same as ImageLabel. The only difference is the addition of the setMargin( ) and setBorder( ) calls. Most Look and Feels use a border and margin to indicate when the button has been selected. Labels aren't selectable so they don't have those methods. In any case, these are two more properties you can simply turn off.

Add this code to ImageTest's main() method:

```
final ImageButton button = new ImageButton("images/button.png");
button.setLocation(60,74);
panel.add(button);
```
The result is shown in Figure 1-4.

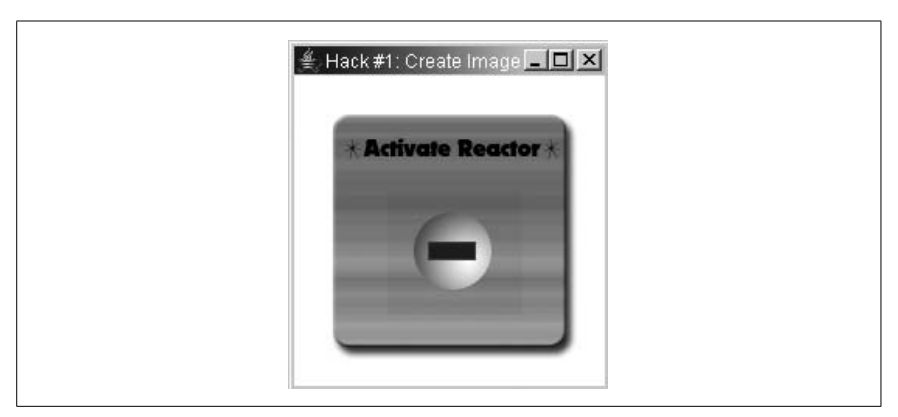

*Figure 1-4. Image button*

Now that the button is visible, you only have to add the rollovers and other states. Fortunately, this doesn't require any new coding in the subclass— JButton already provides support for images representing the rollover, pressed, selected, disabled, and disabled selected states. You can add various states by using normal set methods:

```
button.setPressedIcon(new ImageIcon("images/button-down.png"));
button.setRolloverIcon(new ImageIcon("images/button-over.png"));
button.setSelectedIcon(new ImageIcon("images/button-sel.png"));
button.setRolloverSelectedIcon(new ImageIcon("images/button-sel-over.png"));
button.setDisabledIcon(new ImageIcon("images/button-disabled.png"));
button.setDisabledSelectedIcon(
     new ImageIcon("images/button-disabled-selected.png"));
```
Figures 1-5 and 1-6 are the images I used to represent each state. The rollover effect is done with an outer glow, and I used a blur for the disabled state. The red rectangle in the middle represents the selected state, and it includes its own color change and red glow mimicking a real glowing lightbulb.

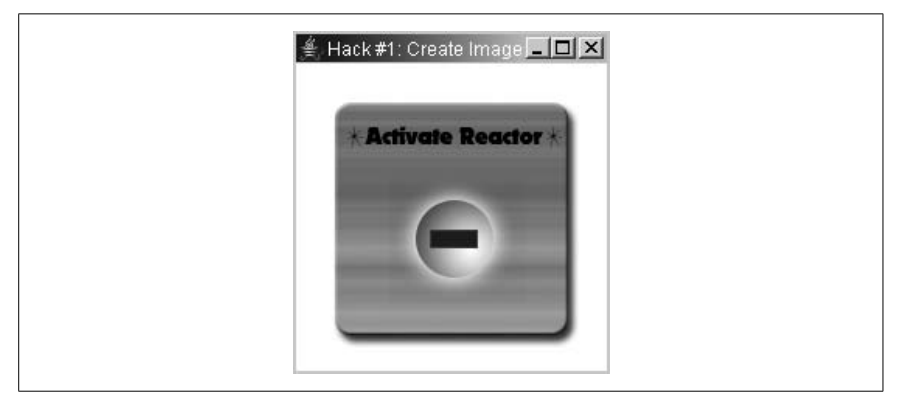

*Figure 1-5. Unselected button with rollover*

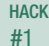

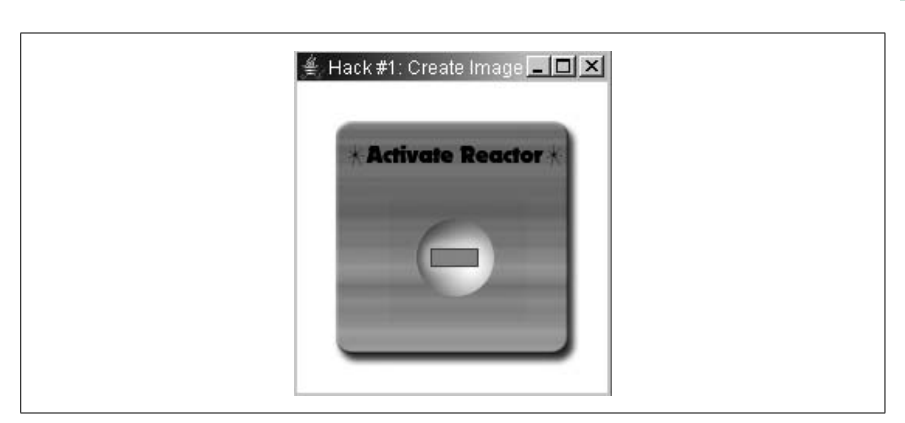

*Figure 1-6. Selected button*

#### **On Image Creation**

I created these images by drawing everything in a separate layer in Photoshop. Keeping it all separate means I could save any section of the image as its own file, with or without effects and backgrounds. Photoshop has a great feature called *slices* that lets you divide the image up into malleable sections. Photoshop's companion program, ImageReady, takes slices a step further by managing slice states for you. This lets you create rollovers, in and out images, and disabled states. When you Save Optimized, ImageReady automatically saves each slice state to a different file with the appropriate name (e.g., *buttondisabled-selected.png*). Slices were originally created for web design, but they can be put to great use in Swing applications as well.

To fully demonstrate all of the states, I have added a standard JCheckBox. Normally, it would draw a gray background (or striped on the Mac) but a simple setOpaque(false) fixes that. The call to checkbox.setSize(checkbox. getPreferredSize( )) is needed to make the checkbox size itself properly when there is no layout manager in the parent, which is the case for this panel:

```
final JCheckBox checkbox = new JCheckBox("Disable");
checkbox.setLocation(70,150);
checkbox.setOpaque(false);
checkbox.setSize(checkbox.getPreferredSize( ));
panel.add(checkbox);
checkbox.addActionListener(new ActionListener( ) {
     public void actionPerformed(ActionEvent evt) {
         button.setEnabled(!checkbox.isSelected( ));
     }
});
```
With the addition of this code to ImageTest's main() method, the imagebased showcase program is complete. Figure 1-7 shows what the running program looks like in the selected but disabled state.

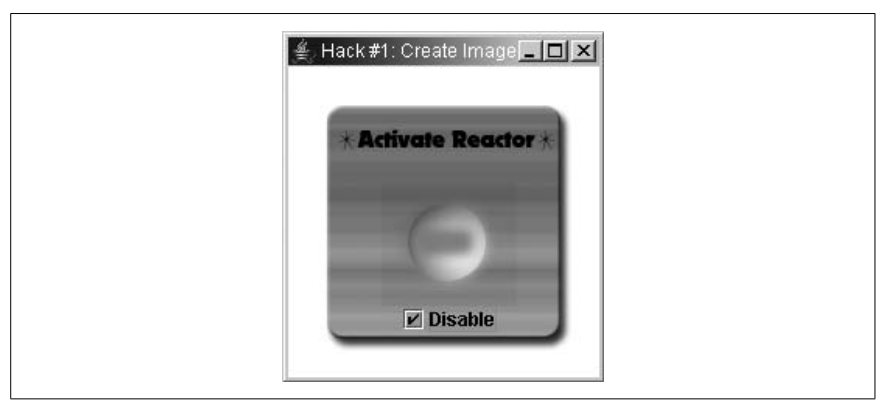

*Figure 1-7. Selected and disabled*

#### **#2 Don't Settle for Boring Text Labels**

JLabel is a Swing staple; but it's easy to spruce up boring labels with drop shadows, outlines, and even 3D text.

When you want to draw non-editable text, Swing provides only the JLabel. You can change the font, size, color, and even add an icon. By using HTML in your components **[Hack #52]**, you can even add things like underline and bullets. This is fine for most jobs, but sometimes you need more. What if you want a drop shadow or an embossed effect? The JLabel is simply inadequate for richer interfaces. Fortunately, the Swing Team made it very easy to extend the JLabel and add these features yourself.

A great many text effects can be achieved with two simple features. First, you can draw text multiple times, with each iteration slightly offset or in a different color, to create effects like drop shadows and embossing. Second, you can adjust the spacing between letters in a word (a feature known as *tracking* in text-processing circles). Tracking is always specified *in addition* to the default tracking specified by a font. Thus, a tracking of +1 would be drawn as one extra pixel between each letter. A tracking of 0 would have the same spacing as no extra tracking at all.

To implement all of this, you must override both the sizing and the painting code in JLabel, which of course calls for a subclass; see Example 1-5 for details.

*Example 1-5. Defining a richer JLabel*

```
public class RichJLabel extends JLabel {
     private int tracking;
     public RichJLabel(String text, int tracking) {
         super(text);
         this.tracking = tracking;
     }
     private int left_x, left_y, right_x, right_y;
    private Color left color, right color;
     public void setLeftShadow(int x, int y, Color color) {
        left x = x;left y = y; left_color = color;
     }
     public void setRightShadow(int x, int y, Color color) {
        right x = x;right y = y;right color = color;
     }
```
RichJLabel extends the standard javax.swing.JLabel and adds a tracking argument to the constructor. Next, it adds two methods for the right and left shadow. These are called shadows because they will be drawn below the main text, but whether they actually look like shadows depends on the color, as well as the x- and y-offsets passed into each method.

With the boilerplate out of the way, you need to handle sizing issues. The JLabel automatically tells layout managers its preferred size based on the font size. When you add custom tracking, this sizing would be incorrect, resulting in labels too small for the text they contain. For small font sizes it won't be noticeable, but with large fancy text and cool effects—and we all want cool effects—it could chop off half of a letter or more.

Every Swing component returns its desired size using the getPreferredSize( ) method. By adjusting the returned size to be a bit bigger, layout controls using this component will give the label the extra room it needs:

```
public Dimension getPreferredSize( ) {
     String text = getText( );
     FontMetrics fm = this.getFontMetrics(getFont( ));
     int w = fm.stringWidth(text);
    w == (text.length() - 1) * tracking;w == left x + right x;
```

```
int h = fm.getHeight();
    h += left y + right y;
     return new Dimension(w,h);
}
```
This implementation of getPreferredSize( ) calculates the size based on the font metrics of the currently set text. The FontMetrics object contains methods to get the width and height of the font for the current text. Because the tracking variable adds to the existing tracking of the font, you can expand the width by adding a tracking width between each letter—one per letter, except the last letter. The line  $w \leftarrow$  (text.length()-1)\*tracking does just that. The shadows will be drawn the same size as the base text, but they will be offset by the left x and right x values, so you need to add those in as well. Tracking only affects the horizontal space between letters, so height can be calculated normally via the fontmetrics.getHeight( ) method.

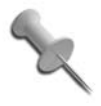

Don't forget to account for those shadow offsets!

With the sizing handled, the only thing left is actually drawing the text on screen. As with all Swing components, override the paintComponent( ) method (and not paint( )) so that the child components will be handled properly.

Here's the first bit of the paintComponent( ) method:

```
public void paintComponent(Graphics g) {
     ((Graphics2D)g).setRenderingHint(
         RenderingHints.KEY_TEXT_ANTIALIASING,
        RenderingHints.VALUE TEXT ANTIALIAS ON);
    char[] chars = getText().toCharArray();
     FontMetrics fm = this.getFontMetrics(getFont( ));
     int h = fm.getAscent( );
    int x = 0;
```
First, paintComponent() turns on the graphics object's anti-aliasing hint. Because the RichJLabel class will typically be used for large font sizes that need to be attractive, it's probably a safe bet that the developer wants smooth text.

Next, the method grabs the font and line metrics for the current text in the current font. The graphics object always draws text from the bottom of the letter, rather than from the top, as you would expect with a rectangle or line.

To account for this, you need to know how far down a letter goes (its *ascent*), which is retrieved from fm.getAscent( ).

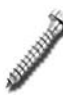

A font's ascent is *not* the same as the height of the font. The height includes the part of letters that extend below the baseline. Most letters stop at the baseline but some, like lowercase *y*s and *g*s extend further down. The ascent only includes the part of the letters above the baseline, which is what you want.

After setting up the variables, you can start drawing each letter (this code is still in the paintComponent( ) method):

```
 for(int i=0; i<chars.length; i++) {
    char ch = chars[i];
    int w = fm.charWidth(ch) + tracking; g.setColor(left_color);
     g.drawString(""+chars[i],x-left_x,h-left_y);
     g.setColor(right_color);
     g.drawString(""+chars[i],x+right_x,h+right_y);
     g.setColor(getForeground( ));
     g.drawString(""+chars[i],x,h);
   x+=w; }
 ((Graphics2D)g).setRenderingHint(
     RenderingHints.KEY_TEXT_ANTIALIASING,
    RenderingHints.VALUE TEXT ANTIALIAS DEFAULT);
```

```
} // end paintComponent( )
```
This is a simple loop that calculates the width of each character, plus the tracking, then draws it three times: first with the left offsets, next with the right offsets, and finally in the normal position. At the end of the loop, you just increase x to move on to the next letter. The rendering hint line at the bottom returns the graphics object to its original anti-aliasing state.

With the class completed, it's time to try some effects. This code will draw large (140 pt) text in gray with a black drop shadow and a slight, white highlight:

```
public static void main(String[] args) {
     RichJLabel label = new RichJLabel("76", -40);
     // drop shadow w/ highlight
     label.setLeftShadow(1,1,Color.white);
     label.setRightShadow(2,3,Color.black);
```

```
 label.setForeground(Color.gray);
     label.setFont(label.getFont( ).deriveFont(140f));
     JFrame frame = new JFrame("RichJLabel hack");
     frame.getContentPane( ).add(label);
     frame.pack( );
     frame.setVisible(true);
}
```
Figure 1-8 shows what the code looks like running.

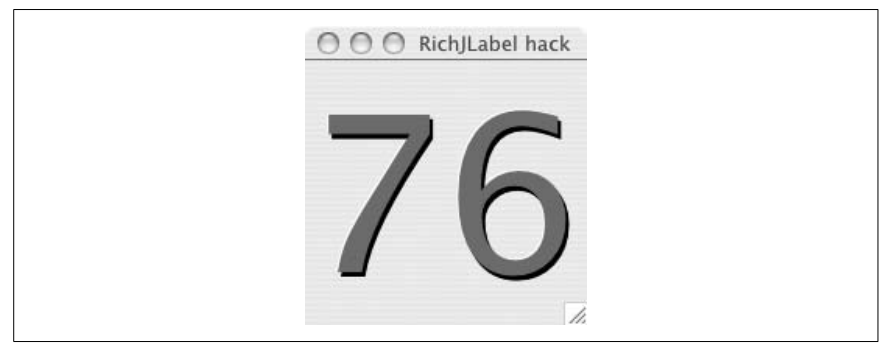

*Figure 1-8. Drop shadow text*

If you change the shadows to be only one pixel offset from their normal position and to share the same color, then you can create a subtle outline effect. Setting the tracking to -30 pulls the letters close enough to overlap for a nice logo effect (as seen in Figure 1-9):

```
RichJLabel label = new RichJLabel("76", -30);
```

```
// subtle outline
label.setLeftShadow(1,1,Color.white);
label.setRightShadow(1,1,Color.white);
label.setForeground(Color.blue);
label.setFont(label.getFont( ).deriveFont(140f));
```
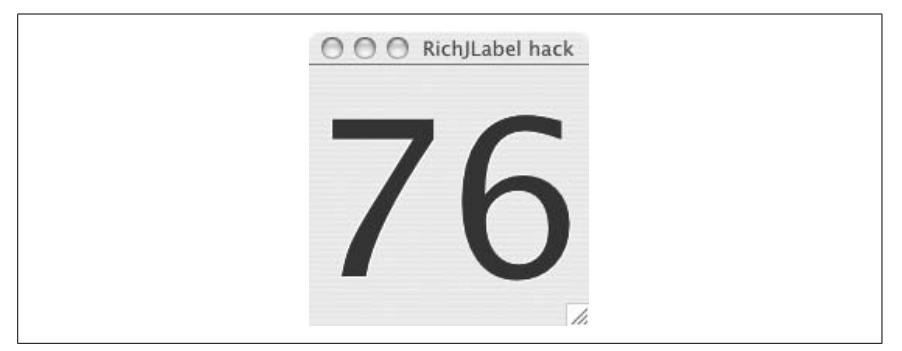

*Figure 1-9. Outlined text*

The shadow offsets let you effectively rearrange the letters to create a faded 3D effect (shown in Figure 1-10):

```
// 3d letters
label.setLeftShadow(5,5,Color.white);
label.setRightShadow(-3,-3, new Color(0xccccff));
label.setForeground(new Color(0x8888ff));
label.setFont(label.getFont( ).deriveFont(140f));
```
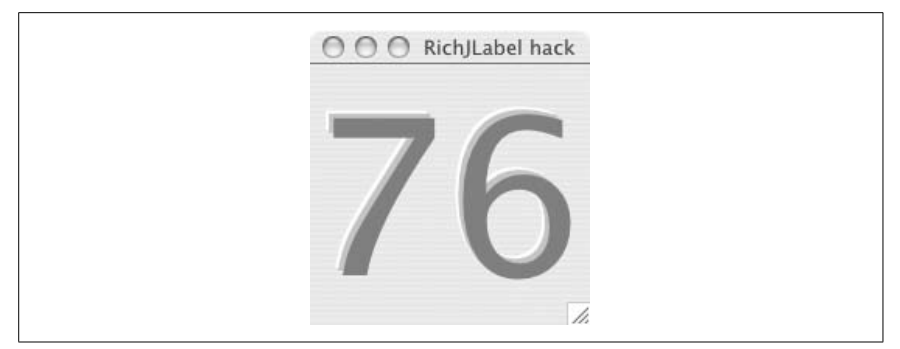

*Figure 1-10. 3D faded letters*

You could expand on this hack by combining it with images and nice gradients like the Christmas Countdown counter in Figure 1-11. Simple graphical effects like the ones shown in the RichJLabel are easy to create with Swing thanks to the power of Java2D, and they can really make your interfaces pop.

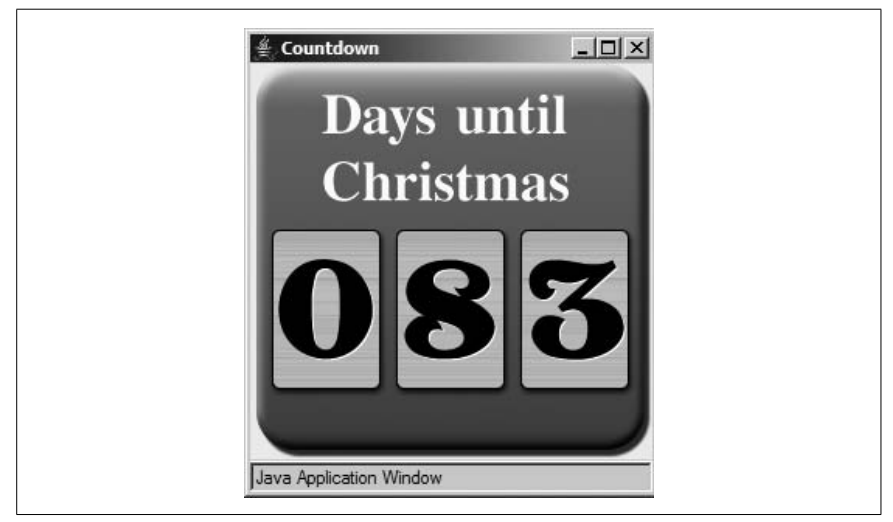

*Figure 1-11. Mild emboss effect*

### **#3**

#### **Fill Your Borders with Pretty Pictures**

Swing comes with a set of customizable borders, but sometimes you want more than they provide. This hack shows how to create a completely imagebased border that can be resized.

Swing has a prefabricated border, called the MatteBorder, which can accept an image in its constructor. For simple tiled backgrounds, such as a checkerboard pattern, this works fine. However, if you want to have particular images in each corner, creating a fully resizable image border, then you'll need something more powerful. Fortunately, Swing makes it very easy to create custom border classes. The image border in this hack will produce a border that looks like Figure 1-12.

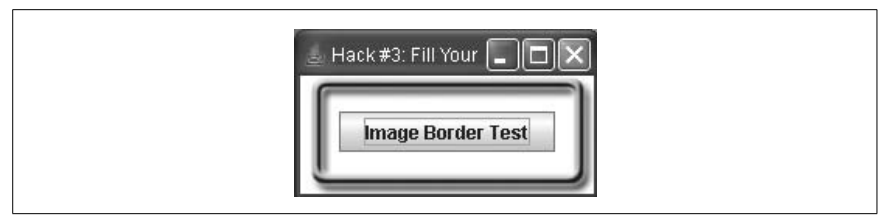

*Figure 1-12. An image-based border*

The first step to any custom border is to subclass AbstractBorder and implement the paintBorder( ) method. The class will take eight images in the constructor, one for each corner and each side; all the code is shown in Example 1-6.

```
Example 1-6. Building an image-based border
```

```
public class ImageBorder extends AbstractBorder {
    Image top center, top left, top right;
    Image left center, right center;
    Image bottom center, bottom left, bottom right;
     Insets insets;
     public ImageBorder(Image top_left, Image top_center, Image top_right,
        Image left center, Image right center,
        Image bottom left, Image bottom center, Image bottom right) {
         this.top_left = top_left;
        this.top center = top center;
        this.top right = top right;
        this.left center = left center;
        this.right center = right center;
         this.bottom_left = bottom_left;
        this.bottom center = bottom center;
         this.bottom_right = bottom_right;
     }
```

```
Example 1-6. Building an image-based border (continued)
```

```
 public void setInsets(Insets insets) {
     this.insets = insets;
 }
 public Insets getBorderInsets(Component c) {
    if(insets != null) {
         return insets;
     } else {
         return new Insets(top_center.getHeight(null),
            left center.getWidth(null),
            bottom center.getHeight(null), right center.getWidth(null));
     }
 }
```
The two methods after the constructor control the border insets. These are the gaps between the panel's outer edge (and its parent) and the inner edge of the panel where the panel's children are drawn. setInsets( ) lets you set any size insets, but most of the time you want the insets to be based on the actual images that make up the border. The implementation of getBorderInsets( ) returns the insets variable if it's not null. However, if the developer didn't set the insets, then they will be derived from the widths and heights of the images that make up each side of the border (top, bottom, left, and right).

To actually draw the border, align the corner images to the appropriate corners and then tile the side images along each border side. Doing this will require using the TexturePaint class, which is an implementation of the Paint interface. Unfortunately, TexturePaint takes only BufferedImages, not regular ones, so you've got to convert your images before use.

BufferedImages are a special form of image that the Java2D framework can read and write at a pixel level. The standard Image is controlled by the operating system and is very difficult to access at the pixel level. Java doesn't let you do a straight conversion between the two kinds of images, but you can just draw one image on top of another, which is what this method in the ImageBorder class does:

```
public BufferedImage createBufferedImage(Image img) {
     BufferedImage buff = new BufferedImage(img.getWidth(null),
             img.getHeight(null), BufferedImage.TYPE INT ARGB);
     Graphics gfx = buff.createGraphics( );
     gfx.drawImage(img, 0, 0, null);
     gfx.dispose( );
     return buff;
}
```
createBufferedImage( ) first creates an empty buffered image with the same size as the original image. The image type is TYPE\_INT\_ARGB, which makes the image have full 24-bit color with an alpha channel (transparency). Next, it draws the original image on top of the buffered image. The dispose( ) call releases any extra resources so that the code won't waste any memory, and then it returns the newly minted BufferedImage.

With buffered images in hand, the stage is set for actually filling areas of the border with images. The next ImageBorder method, fillTexture( ), creates a TexturePaint using the appropriate image and then fills in the requested area:

```
public void fillTexture(Graphics2D g2, Image img, int x, int y, int w, int
h) {
     BufferedImage buff = createBufferedImage(img);
    Rectangle anchor = new Rectangle(x, y, img.getWidth(null), img.
getHeight(null));
     TexturePaint paint = new TexturePaint(buff,anchor);
     g2.setPaint(paint);
     g2.fillRect(x,y,w,h);
}
```
The second line of this code creates an anchor rectangle. The image will be tiled to fill the entire border area, but the anchor rectangle is needed to specify where the image will be anchored. We normally think of images being anchored to (0,0), which works fine for the upper-left corner of the border but wouldn't work for the other sides. The right corners would need to be right aligned instead of left aligned, as would happen with (0,0). By setting the anchor to be the location and dimensions of the image itself, you take care of anchoring altogether. The tiling will start wherever the single image would have been drawn.

Now that you can fill an area with a properly aligned texture, you are ready for the paintBorder( ) method, shown in Example 1-7.

*Example 1-7. Painting the border*

```
public void paintBorder(Component c, Graphics g, int x, int y,
                         int width, int height) {
     g.setColor(Color.white);
     g.fillRect(x,y,width,height);
     Graphics2D g2 = (Graphics2D)g;
     int tlw = top_left.getWidth(null);
    int tlh = top left.getHeight(null);
    int tcw = top center.getWidth(null);
    int tch = top center.getHeight(null);
    int trw = top right.getWidth(null);
     int trh = top_right.getHeight(null);
```
*Example 1-7. Painting the border (continued)*

```
int lcw = left center.getWidth(null);
int lch = left center.getHeight(null);
int rcw = right center.getWidth(null);
int rch = right center.getHeight(null);
 int blw = bottom_left.getWidth(null);
 int blh = bottom_left.getHeight(null);
int bcw = bottom center.getWidth(null);
int bch = bottom center.getHeight(null);
 int brw = bottom_right.getWidth(null);
int brh = bottom right.getHeight(null);
fillTexture(g2,top left,x,y,tlw,tlh);
fillTexture(g2,top center,x+tlw,y,width-tlw-trw,tch);
fillTexture(g2,top_right,x+width-trw,y,trw,trh);
fillTexture(g2, left center,x,y+tlh,lcw,height-tlh-blh);
fillTexture(g2,right center,x+width-rcw,y+trh,rcw,height-trh-brh);
 fillTexture(g2,bottom_left,x,y+height-blh,blw,blh);
 fillTexture(g2,bottom_center,x+blw,y+height-bch,width-blw-brw,bch);
fillTexture(g2,bottom_right,x+width-brw,y+height-brh,brw,brh);
```
The first two lines fill the entire border area with white. Then you have to cast the Graphics to a Graphics2D object because you will be doing some advanced painting later on. Next, save a reference to the width and height of each image (the top left, top center, top right, etc.). Finally, call fillTexture( ) on each section of the border to fill it in.

The test program shown in Example 1-8 creates a panel that uses the ImageBorder. It creates a nested frame, panel, and button, and then it creates an ImageBorder for the panel using eight images.

*Example 1-8. Testing out an image-based border*

}

```
public class ImageBorderHack {
     public static void main(String[] args) {
         JFrame frame = new JFrame("Hack #3: Fill Your Borders with Pretty
                                      Pictures");
        frame.setDefaultCloseOperation(JFrame.EXIT_ON_CLOSE);
         JPanel panel = new JPanel( );
         JButton button = new JButton("Image Border Test");
         panel.add(button);
         ImageBorder image_border = new ImageBorder(
            new ImageIcon("images/upper_left.png").getImage(),
             new ImageIcon("images/upper.png").getImage( ),
            new ImageIcon("images/upper_right.png").getImage(),
             new ImageIcon("images/left_center.png").getImage( ),
            new ImageIcon("images/right center.png").getImage(),
```
}

*Example 1-8. Testing out an image-based border (continued)*

```
new ImageIcon("images/bottom left.png").getImage(),
        new ImageIcon("images/bottom center.png").getImage(),
         new ImageIcon("images/bottom_right.png").getImage( )
         );
    panel.setBorder(image border);
     frame.getContentPane( ).add(panel);
     frame.pack( );
     frame.setVisible(true);
 }
```
The sample border is made out of a single image sliced into eight pieces using Photoshop (the center image is discarded). You can see these slices in Figure 1-13.

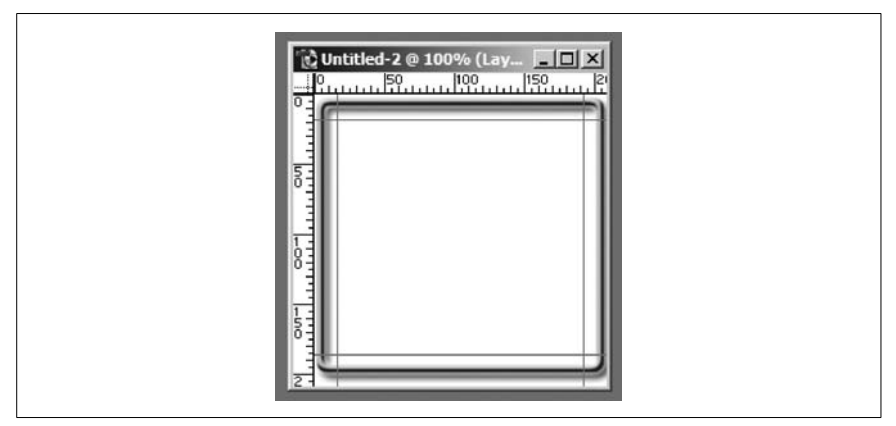

*Figure 1-13. Source image in Photoshop with slices*

The completed ImageBorder class will take the Photoshop slices and tile them to create the finished border, as seen in Figure 1-14.

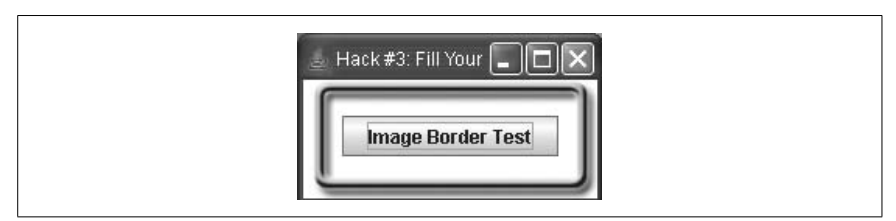

*Figure 1-14. Completed image border*

The best thing about these image-based borders is that you can completely change their look by just dropping in new images, which is easy to do with the slice tool in Photoshop. When you create your own image borders, I recommend starting with a rectangular shape layer and then using filters and effects to create drop shadows, bevels, and stroked borders.

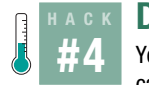

#### **Display Dates in a Custom Calendar**

You can download calendar components from third parties, but real hackers can use Swing to build a custom calendar widget on their own.

When you design an application, you'll often want to use standard widgets to display information. Swing doesn't always give you what you need, though. Consider the calendar component: Swing doesn't come with one, so most users have to download widgets to integrate into their application. However, why not go with a cool and hip teen-friendly application with an attractive, image-based component, as shown in Figure 1-15?

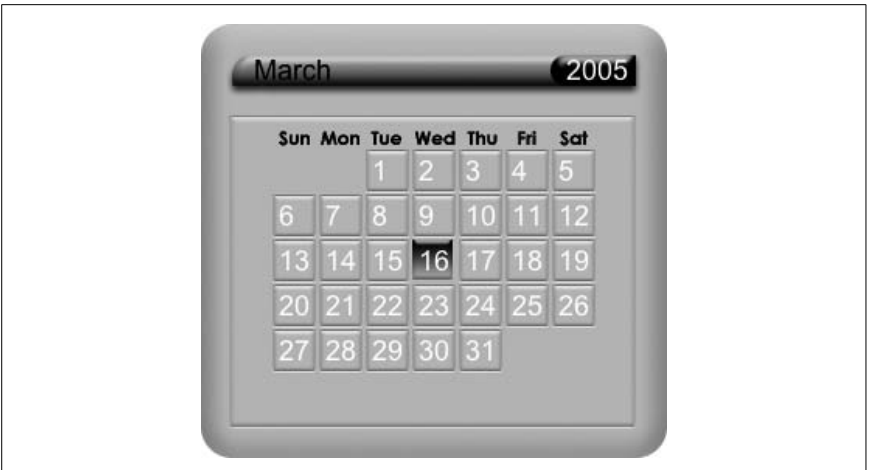

*Figure 1-15. Custom calendar component*

That would be a bit more fun, wouldn't it? This hack will show you how to build a completely custom calendar component using java.util.Calendar and a few images.

First, consider what you'll need. You've got to have pretty images, a component to paint them on, and then some logic to handle the different parts of the date, including what day of the week starts off the current month. You should also provide a setDate( ) method, so that MVC frameworks can play well with your calendar. Let's get started.

#### Create the Images

I created three images in Photoshop: one for the background, one for each day, and one for the current day. These are shown in Figures 1-16, 1-17, and 1-18.

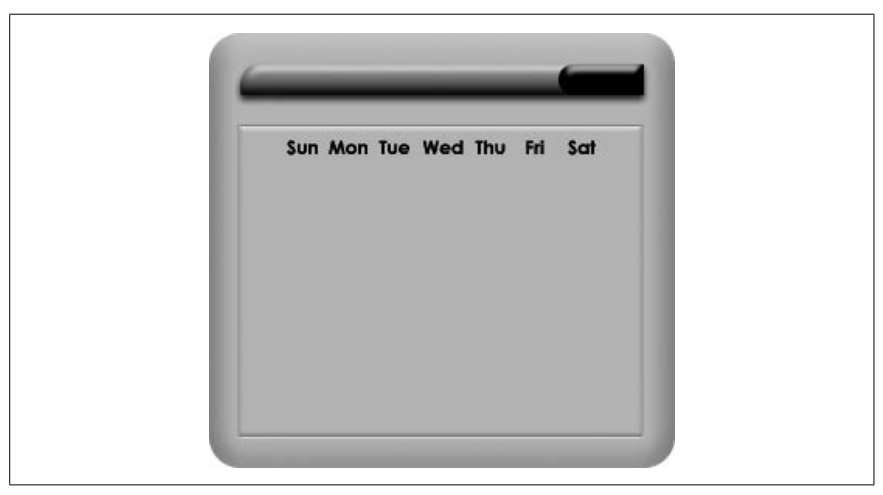

*Figure 1-16. calendar.png for the general background*

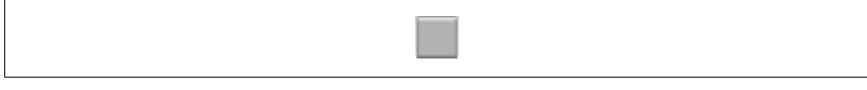

*Figure 1-17. day.png for the day backgrounds*

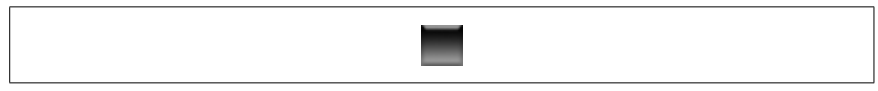

*Figure 1-18. highlight.png for the current day*

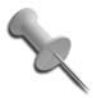

I could have separated the day names and the title, but since they don't change, it was simpler to make them part of the image.

#### A Component to Paint

The easiest way to create a custom component with fancy drawing is to start off with a JPanel and override the paintComponent( ) method, as shown in Example 1-9.

*Example 1-9. A Calendar base component*

```
public class CalendarHack extends JPanel {
   protected Image background, highlight, day img;
    protected SimpleDateFormat month = new SimpleDateFormat("MMMM");
```

```
Example 1-9. A Calendar base component (continued)
```

```
 protected SimpleDateFormat year = new SimpleDateFormat("yyyy");
     protected SimpleDateFormat day = new SimpleDateFormat("d");
     protected Date date = new Date( );
     public void setDate(Date date) {
         this.date = date;
     }
     public CalendarHack( ) {
         background = new ImageIcon("calendar.png").getImage( );
         highlight = new ImageIcon("highlight.png").getImage( );
        day img = new ImageIcon("day.png").getImage();
         this.setPreferredSize(new Dimension(300,280));
     }
     public void paintComponent(Graphics g) {
         ((Graphics2D)g).setRenderingHint(RenderingHints.KEY_ANTIALIASING,
             RenderingHints.VALUE_ANTIALIAS_ON);
         g.drawImage(background,0,0,null);
         g.setColor(Color.black);
         g.setFont(new Font("SansSerif",Font.PLAIN,18));
         g.drawString(month.format(date),34,36);
         g.setColor(Color.white);
         g.drawString(year.format(date),235,36);
     }
}
```
This loads the images in the constructor and sets up date formatters for the month, year, and day. Override the paintComponent( ) method to turn on anti-aliasing, draw the background, and then draw the month and year for the current date.

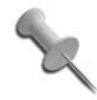

You'll notice that there is a default date in case the developer doesn't set one (always a good practice).

#### Draw the Days of the Month

The java.util.Calendar object handles all date calculations, so let's start there. You'll need two calendars: one to represent the current date (today) and one that you update as you loop through the grid of dates (cal). Here's what that looks like in code:

```
Calendar today = Calendar.getInstance( );
today.setTime(date);
Calendar cal = Calendar.getInstance();
cal.setTime(date);
```

```
cal.set(Calendar.DATE,1);
cal.add(Calendar.DATE,-cal.get(Calendar.DAY_OF_WEEK)+1);
for(int week = 0; week < 6; week++) {
    for(int d = 0; d < 7; d++) {
        Image img = day img;
        Color col = Color.black;
         // only draw if it's actually in this month
         if(cal.get(Calendar.MONTH) == today.get(Calendar.MONTH)) {
             if(cal.equals(today)) {
                 img = highlight;
                 col = Color.white;
 }
             g.drawImage(img,d*30+46,week*29+81,null);
             g.drawString(day.format(cal.getTime( )),
                 d*30+46+4,week*29+81+20);
 }
        cal.add(Calendar.DATE,+1);
     }
}
```
You'll notice that both calendars are initialized to date, but then the code resets cal's date to the first of the month and subtracts the current day of the week. This has the effect of setting cal to the last Sunday before (or equal to) the real current date. You have to perform this calculation because you need to start drawing in the upper-lefthand corner of the calendar grid, which will almost always include a few days from the previous month. Once all of that is done, the code loops through each week and draws each day.

Now, here's the tricky part: cal goes back seven days, which is almost certainly going to run back into the previous month. Because the calendar is month-based, those days in the previous month shouldn't be drawn. That's why there is a check to see if cal's month is equal to today's month. If they are equal, then you can draw the day safely; if not, skip drawing and just increment the date.

The last thing to check is if the current day in cal is equal to the real current date. If it is, you want to use a different color and background image (highlight). Finally, the image and day numbers are drawn, with the position determined by the current day of the week and week number. You can adjust the multipliers and offsets (30, 46, 29, 81) to suit your taste. The drawString( ) method has a few extra pixels of padding to make the day number appear more centered in the day image.

And now you have a completely custom calendar, suitable for placement within the zaniest of interfaces.

#### **#5 Add a Watermark to a Text Component**

This hack will show how to create a custom image background for the JTextField, a complex Swing component that does not already support backgrounds or icons by default.

One of Swing's most underused features is the ability to partially override drawing code. Most programs enhance widgets by using renderers or completely overriding the paint code. By only *partially* overriding the drawing, however, you can create some very interesting effects that blend both new and existing drawing commands.

Some components, like JList and JTable, use renderers to customize their look. To put a background in a JTextField, however, requires more. The plan is to subclass JTextField, prepare the resources for drawing a background (loading the image, etc.), and then draw a new background while preserving the normal JTextField drawing code for the text and cursor.

The actual drawing will be done with a TexturePaint. Java2D allows you to fill any area with instances of the Paint interface. Typically you use a color, which is an implementation of Paint, but it is possible to use something else, such as a texture or gradient. This class will use a TexturePaint to tile an image across the component's background.

The first step is to create a JTextField subclass (shown in Example 1-10).

*Example 1-10. Preparing a field for watermarking*

```
public class WatermarkTextField extends JTextField {
     BufferedImage img;
     TexturePaint texture;
     public WatermarkTextField(File file) throws IOException {
         super( );
         img = ImageIO.read(file);
        Rectangle rect = new Rectangle(0,0,0) img.getWidth(null),img.getHeight(null));
         texture = new TexturePaint(img, rect);
         setOpaque(false);
     }
}
```
Example 1-10 creates a class called WatermarkTextField. It is a subclass of JTextField with a custom constructor that accepts a File object containing an image. It also defines two member variables: img and texture. After the usual call to super( ), the constructor reads the file into the BufferedImage variable, img. If the file isn't a valid image—or can't be read for some other reason—the method will throw an exception (hence the throws IOException clause on the constructor definition).

**HACK** 

After the image is loaded successfully, the constructor creates a TexturePaint. TexturePaints must be created with a source image and a rectangle. The rectangle defines the portion of the source to be tiled. In this case, you want the entire image to be used, so the rectangle is the same size as the image.

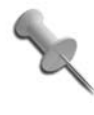

**HACK** 

If you wanted to use just a portion of the image, you could make the rectangle smaller. This would also give you the ability to store all of your textures in a single large image, which could save loading time and memory.

The last thing the WatermarkTextField constructor does before returning is call setOpaque(false). As you have seen earlier in this chapter (and will see again), the setOpaque( ) method is one of the core tools for hacking Swing. In this case, it is used to turn off the default background of the TextField, allowing you to substitute your own.

With the subclass created, you can add a method to do the actual drawing:

```
public void paintComponent(Graphics g) {
     Graphics2D g2 = (Graphics2D)g;
     g2.setPaint(texture);
     g.fillRect(0,0,getWidth(),getHeight( ));
     super.paintComponent(g);
}
```
WatermarkTextField overrides the parent class's paintComponent( ) method with its own version. The actual drawing is pretty simple: cast to a Graphics2D object (which understands how to work with Paint classes), then fill in the background with the texture paint and call super( ).

Earlier, I said that you will override the parent class *partially* rather than completely. This is because the code still calls the parent class's paintComponent( ) method, but it does it after painting the new background. Because the opaque property is set to false, the parent class will not draw its own background, allowing your custom one to show through. The component will draw the text, selections, and cursors as normal on top of the custom background.

With the class ready, it's time to pull together an example—Example 1-11.

*Example 1-11. Trying out the watermarked text field*

```
public static void main(String[] args) throws Exception {
     JFrame frame = new JFrame("Watermark JTextField Hack");
     JTextField textfield = new WatermarkTextField(new File("red.png"));
     textfield.setText("A Text Field");
```
**HACK** 

*Example 1-11. Trying out the watermarked text field (continued)*

```
 frame.getContentPane( ).add(textfield);
     frame.pack( );
     frame.show( );
}
```
The main( ) method creates a JFrame with one child: the custom text field. It creates a new WatermarkTextField with an image file in the constructor, then it packs and shows the frame. The text field is every bit a normal JTextField except for the constructor, so you can use a variable of type JTextField with no problem.

The image, red.png, looks like Figure 1-19.

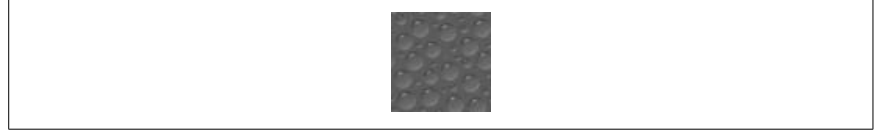

*Figure 1-19. red.png, the background image*

Once tiled across the background of the component, it looks like Figure 1-20.

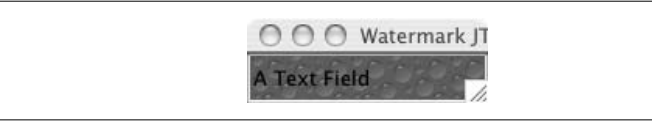

*Figure 1-20. The running program*

#### **Going Further**

Overriding a component's background with custom drawing code is a simple technique that can be used in some surprising ways. The next hack will reuse the watermark code to create a JTextPane with light clouds in the background and a small image badge in the upper-righthand corner. With custom backgrounds you could also add animation, status reports, or even rotating space images (see "Put a NASA Photo into the Background of a Text Area" **[Hack #7]**).

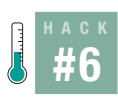

**HACK** 

#### **Watermark Your Scroll Panes**

This hack creates a text area with a tiled background image that is fixed, even when the text area scrolls, and also a fixed foreground image that appears above the text, much like the station badges now affixed to the lower-righthand corner of most TV broadcasts.

The Swing framework was designed to let developers override portions of every component, both the visual appearance (the view) and the behavior (the model and controller). This design gives developers great flexibility. One of my favorites is the JScrollPane. Its nested composite design allows developers to create some stunning effects.

Once again, the idea is to override the drawing code of a standard component to create the visual effects **[Hack #5]**. The difference here is that you must deal with a composite object, the JScrollPane. A JScrollPane is not a single Swing component—it's actually a wrapper around two scrollbars and the component that does the real scrolling is a JViewport. This viewport is the actual target component; you will subclass it to draw both above and below the View component (as seen in Example 1-12). The View is the Swing widget being scrolled; in this case, it is a JTextArea.

*Example 1-12. Modifying the viewport for watermarking*

```
public class ScrollPaneWatermark extends JViewport {
     BufferedImage fgimage, bgimage;
     TexturePaint texture;
     public void setBackgroundTexture(URL url) throws IOException {
        bgimage = ImageIO.read(url);Rectangle rect = new Rectangle(0,0, bgimage.getWidth(null),bgimage.getHeight(null));
         texture = new TexturePaint(bgimage, rect);
     }
     public void setForegroundBadge(URL url) throws IOException {
         fgimage = ImageIO.read(url);
     }
```
The ScrollPaneWatermark class inherits from JViewport, adding two methods: setBackgroundTexture( ) and setForegroundBadge( ). Each takes a URL instead of a File to allow for images loaded from places other than the local disk, such as a web server or JAR file.

setBackgroundTexture( ) does the same thing that the WatermarkTextField did in the previous hack. It loads the image, creates a same-size rectangle, then initializes a TexturePaint for later use. setForegroundBadge( ) is even simpler, only loading the image and storing it in the fgimage variable.

With the class set up, it's time to draw. The code below calls super. paintComponent( ) first, and then draws the texture on top of the component. This is because the existing background might need to show through in case the texture has translucent sections. This would be especially important if the standard view background isn't just a solid color. Under Mac OS X, for example, the background is often a striped, light blue pattern. Here's the code to handle texturing:

```
public void paintComponent(Graphics g) {
     // do the superclass behavior first
     super.paintComponent(g);
     // paint the texture
     if(texture != null) {
        Graphics2D g2 = (Graphics2D)g; g2.setPaint(texture);
         g.fillRect(0,0,getWidth(),getHeight( ));
     }
}
```
ScrollPaneWatermark draws the foreground image badge by overriding the paintChildren( ) method, calling the superclass, and then drawing the image. This ensures that the badge is always on top of the children or view:

```
public void paintChildren(Graphics g) {
     super.paintChildren(g);
     if(fgimage != null) {
         g.drawImage(fgimage,
             getWidth( )-fgimage.getWidth(null), 0,
             null);
     }
}
```
The view (a text area in this example) will usually draw its own background. Because, by definition, the view is as big as the viewport (if not bigger), its background will cover up the viewport's nice texture completely. To stop that, you need to call setOpaque( ) on the view:

```
public void setView(JComponent view) {
     view.setOpaque(false);
     super.setView(view);
}
```
The setView( ) method overrides the existing version (from JViewport) to call setOpaque(false) on the view before calling the super( ) method. By putting this call here, instead of calling setOpaque( ) from the normal setup routines, it frees the developer using the ScrollPaneWatermark class from having to call setOpaque( ) manually, making the class more reusable.

**HACK** 

With all of the pieces in place, you can now create a text area inside the custom scroll pane. The main( ) method in Example 1-13 tests it out.

```
Example 1-13. Testing the scroll pane watermark
```

```
public static void main(String[] args) throws Exception {
     JFrame frame = new JFrame("Scroll Pane Watermark Hack");
     JTextArea ta = new JTextArea( );
     ta.setText(fileToString(new File("alice.txt")));
     ta.setLineWrap(true);
     ta.setWrapStyleWord(true);
    ScrollPaneWatermark watermark = new ScrollPaneWatermark();
     watermark.setBackgroundTexture(new File("clouds.jpg").toURL( ));
     watermark.setForegroundBadge(new File("flyingsaucer.png").toURL( ));
     watermark.setView(ta);
     JScrollPane scroll = new JScrollPane( );
     scroll.setViewport(watermark);
     frame.getContentPane( ).add(scroll);
     frame.pack( );
     frame.setSize(600,600);
     frame.show( );
}
```
The main( ) method in Example 1-13 creates a frame containing a scroll pane that contains a text area. fileToString( ) is a utility function that loads a text file into the text area.

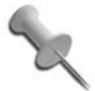

For brevity, the code for fileToString( ) is not printed here, but you can see it in the full source on the book's web site: *http://www.oreilly.com/catalog/swinghks*.

After setting up a standard JTextArea, the code creates a new ScrollPaneWatermark viewport and loads up the images (*clouds.jpg* is a tileable image of pale, fluffy clouds, and *flyingsaucer.jpg* is a small image of a flying saucer with a translucent drop shadow that will blend nicely over the text). Finally, the main( ) method sets the text area as the viewport's view, creates a new scroll pane, and then sets the watermark as the scroll pane's viewport.

Figure 1-21 shows what it looks like when it's all put together.

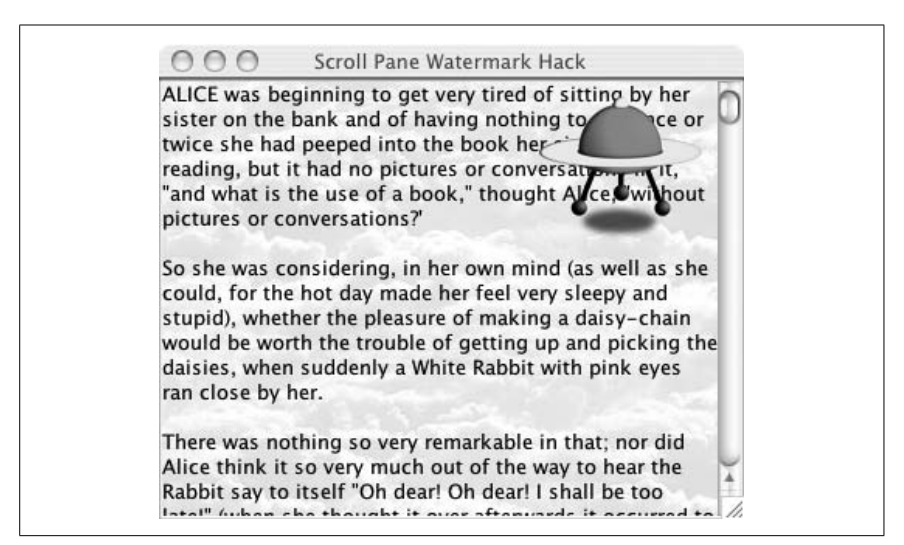

*Figure 1-21. Finished ScrollPane hack*

#### **#7 Put a NASA Photo into the Background of a Text Area Hack #7**

This hack will repurpose an existing web page, one of NASA's photo sites, by pulling their "Astronomy Picture of the Day" into the background of a text area.

You've already learned how to draw a watermark image in the background of a text area **[Hack #6]** using a ScrollPaneWatermark. This hack will pull a photo down from the Web and reuse that class to put the photo in the background. The photo itself comes from NASA's "Astronomy Picture of the Day" page: http://antwrp.gsfc.nasa.gov/apod/. The URL to the image changes each day, but the page itself does not. To pull the image down you will load the page, find the image URL, then load the image itself and put it into the ScrollPaneWatermark. Depending on the day, it may look something like Figure 1-22.

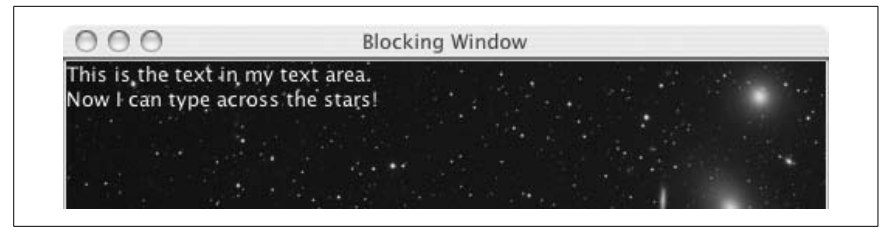

*Figure 1-22. Text area with a background image*

The code in Example 1-14 defines a class called BackgroundLoader, which implements Runnable so it can be placed on its own thread. The constructor takes as an argument the ScrollPaneWatermark, which the loader will put the image into. The run( ) method contains a loop that will run every two hours, loading the page, finding the SRC URL, then loading the image into the watermark.

```
Example 1-14. A thread to load a background image
```

```
public class BackgroundLoader implements Runnable {
    private ScrollPaneWatermark watermark;
    public BackgroundLoader(ScrollPaneWatermark watermark) {
        this.watermark = watermark;
    }
    public void run( ) {
        while(true) {
             try {
                 String base_url = "http://antwrp.gsfc.nasa.gov/apod/";
                URL url = new URL(base url);Reader input = new InputStreamReader(url.openStream());
                char buf[\ ] = new char[1024];StringBuffer page buffer = new StringBuffer();
                 while(true) {
                    int n = input.read(buf);if(n < 0) \{ break; \}page_buffer.append(buf,0,n);
 }
                 // Locate the Image URL (see next section)
             } catch (Exception ex) {
                 System.out.println("exception: " + ex);
                 ex.printStackTrace( );
 }
       }
    }
}
```
First, you open the web page and load it into a page buffer by looping through an InputStreamReader, copying the page data into a string buffer.

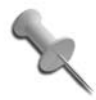

The Reader will take care of encoding issues so you don't need to worry about reading HTTP headers or converting to Unicode.

Page in hand, now you need to find the URL for the image itself. If you load the page into a web browser and view the page source, you will see that there is only a single IMG tag in the entire page. This makes the image very easy to find:

```
Pattern pattern = Pattern.compile("<IMG SRC=\"(.*)\"");
Matcher matcher = pattern.matcher(page buffer);
matcher.find();
String img url = base url + matcher.group(1);
watermark.setBackgroundTexture(new URL(img_url));
watermark.repaint( );
```

```
Thread.currentThread( ).sleep(1000*60*60*2);
```
First, you must create a Pattern object with a *regex* (regular expression) that matches the URL. You will notice in the previous code that there are parentheses around the .\*. This is called a *grouping*. The matcher will store anything that matches the parentheses in a series of groups that you can query later. This lets you define exactly which part of the pattern you want to pull out. After creating a Matcher and calling find( ), you can pull out the image URL with the line matcher.group $(1)$ , prepending it with the base URL for the page.

With the final image URL ready, just set the background texture for the watermark, refresh the screen, and then sleep for two hours. The calculation in the code (1000\*60\*60\*2) evaluates to the number of milliseconds in a two-hour block of time. The page only changes once a day, but this way the change will be picked up sooner if the program is running overnight.

With all of the parts assembled, you can now create a main method, shown in Example 1-15, that builds a simple text editor with the ScrollPaneWatermark to show the space image in the background.

*Example 1-15. Testing the space image background*

```
public static void main(String[] args) throws IOException {
     JFrame frame = new JFrame("Blocking Window");
     JTextArea jta = new JTextArea(10,40);
     jta.setForeground(Color.white);
    ScrollPaneWatermark viewport = new ScrollPaneWatermark();
     viewport.setView(jta);
     viewport.setOpaque(false);
     JScrollPane scroll = new JScrollPane( );
     scroll.setViewport(viewport);
     Container comp = frame.getContentPane( );
     comp.add("Center",scroll);
```
*Example 1-15. Testing the space image background (continued)*

```
 frame.pack( );
 frame.show( );
new Thread(new BackgroundLoader(viewport)).start();
```
The last line of the main( ) method starts a new thread to manage the background image.

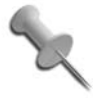

Because the code is completely encapsulated in the BackgroundLoader class, you could add space images to a component that uses a scroll pane, not just a JTextArea.

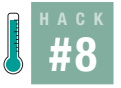

}

#### **Animate Transitions Between Tabs**

This hack shows how to create animated transitions that play whenever the user switches tabs on a JTabbedPane.

One of Swing's great strengths is that you can hack into virtually anything. In particular, I love making changes to a component's painting code. The ability to do this is one of the reasons I prefer Swing over SWT. Swing gives me the freedom to create completely new UI concepts, such as transitions.

With the standard paint methods, Swing provides most of what you will need to build the transitions. You will have to put together three additional things, however. First, you need to find out when the user actually clicked on a tab to start a transition. Next, you need a thread to control the animation. Finally, since some animations might fade between the old and new tabs, you need a way to provide images of both tabs at the same time. With those three things, you can build any animation you desire.

#### Building a Basic Tabbed Pane

To keep things tidy, I have implemented this hack as a subclass of JTabbedPane, except for the actual animation drawing, which will be delegated to a further subclass. By putting all of the heavy lifting into the parent class, you will be able to create new animations easily.

Example 1-16 is the basic skeleton of the parent class.

*Example 1-16. A skeleton for the transition manager* public class TransitionTabbedPane extends JTabbedPane implements ChangeListener, Runnable { protected int animation length = 20;

```
Example 1-16. A skeleton for the transition manager (continued)
```

```
 public TransitionTabbedPane( ) {
     super( );
     this.addChangeListener(this);
 }
 public int getAnimationLength( ) {
     return this.animation_length;
 }
 public void setAnimationLength(int length) {
     this.animation_length = length;
 }
```
TransitionTabbedPane extends the standard JTabbedPane and also implements ChangeListener and Runnable. ChangeListener allows you to learn when the user has switched between tabs. Since the event is propagated *before* the new tab is painted, inserting the animation is very easy. Runnable is used for the animation thread itself.

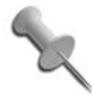

You could have split the thread into a separate class, but I think that keeping all of the code together makes the system more encapsulated and easier to maintain.

TransitionTabbedPane adds one new property, the animation length. This defines the number of steps used for the transition, and it can be set by the subclass or external code.

#### Scheduling the Animation

Since the pane was added as a ChangeListener to itself, the stateChanged( ) method will be called whenever the user switches tabs. This is the best place to start the animation thread. Once started, the thread will capture the previous tab into a buffer, loop through the animation, and control the repaint speed:

```
// threading code
public void stateChanged(ChangeEvent evt) {
     new Thread(this).start( );
}
protected int step;
protected BufferedImage buf = null;
protected int previous tab = -1;
public void run( ) {
    step = 0;
```